## **نحوه صحیح تعیین وضعیت کردن اقالم دریافتی توسط داروخانه**

گام 1( وارد بخش عملیات در کارتابل داروخانه شوید.

گام ۲) , وی اقلام دریافتی کلیک کنید.

گام 3( در سمت چپ کارتابل، یک نمونه UID در قسمت کاتالوگ فرآورده وارد کنید و بر روی آیکون سبز رنگ "کاتالوگ" کلیک کنید.

گام 4( انتخاب گزینه سبز رنگ "افزودن به فیلترینگ"

**در این مرحله سامانه به صورت اتوماتیک فاکتور شما را در صورت وجود پیدا کرده و به شما نمایش می دهد.**

گام ۵) اگر فاکتور پیدا شد، در صورت تطابق تعداد دریافتی واقعی با تعداد ادعایی شرکت پخش در سامانه تعیین وضعیت کنید. در این صورت فاکتور از بخش اقالم دریافتی به بخش اقالم تعیین وضعیت شده و به عبارت دیگر به موجودی داروخانه منتقل می گردد.

گام ۶) چنانچه از طریق گام ۴، سامانه فاکتور را پیدا نکرد، قطعا یکی از موارد زیر اتفاق افتاده است:

- 1( شرکت پخش، هنوز فاکتور مربوطه را در سامانه TTAC ارسال نکرده است. 2( شرکت پخش فاکتور ارسالی در سامانه TTAC را با سری ساخت اشتباه یا کد فرآورده اشتباه ارسال کرده است که در این صورت حتما باید فاکتور داخل سامانه را مرجوع کرده و فاکتور صحیح را ارسال نماید.
	- 3( داروخانه فاکتور را قبال تعیین وضعیت کرده و بنابراین سامانه فاکتور را در اقالم دریافتی پیدا نمی کند.

**تذکر مهم: لطفا از روی تطابق سری ساخت به صورت چشمی، هیچ فاکتوری تعیین وضعیت نشود؛ تعیین وضعیت صرفا از طریق گزینه افزودن به فیلترینگ در کاتالوگ فرآورده می بایست انجام شود تا از بروز خطای انسانی جلوگیری گردد.**

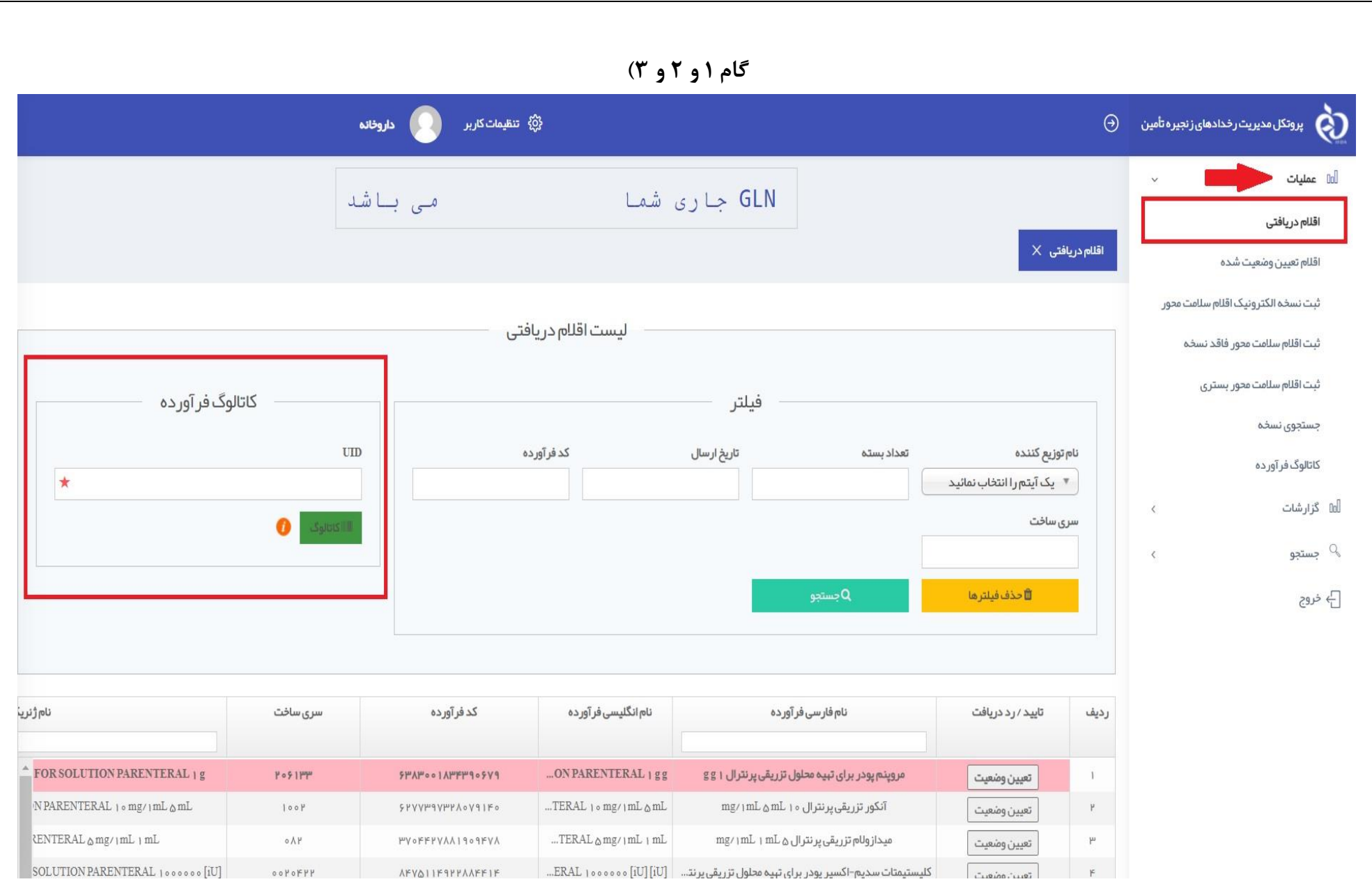

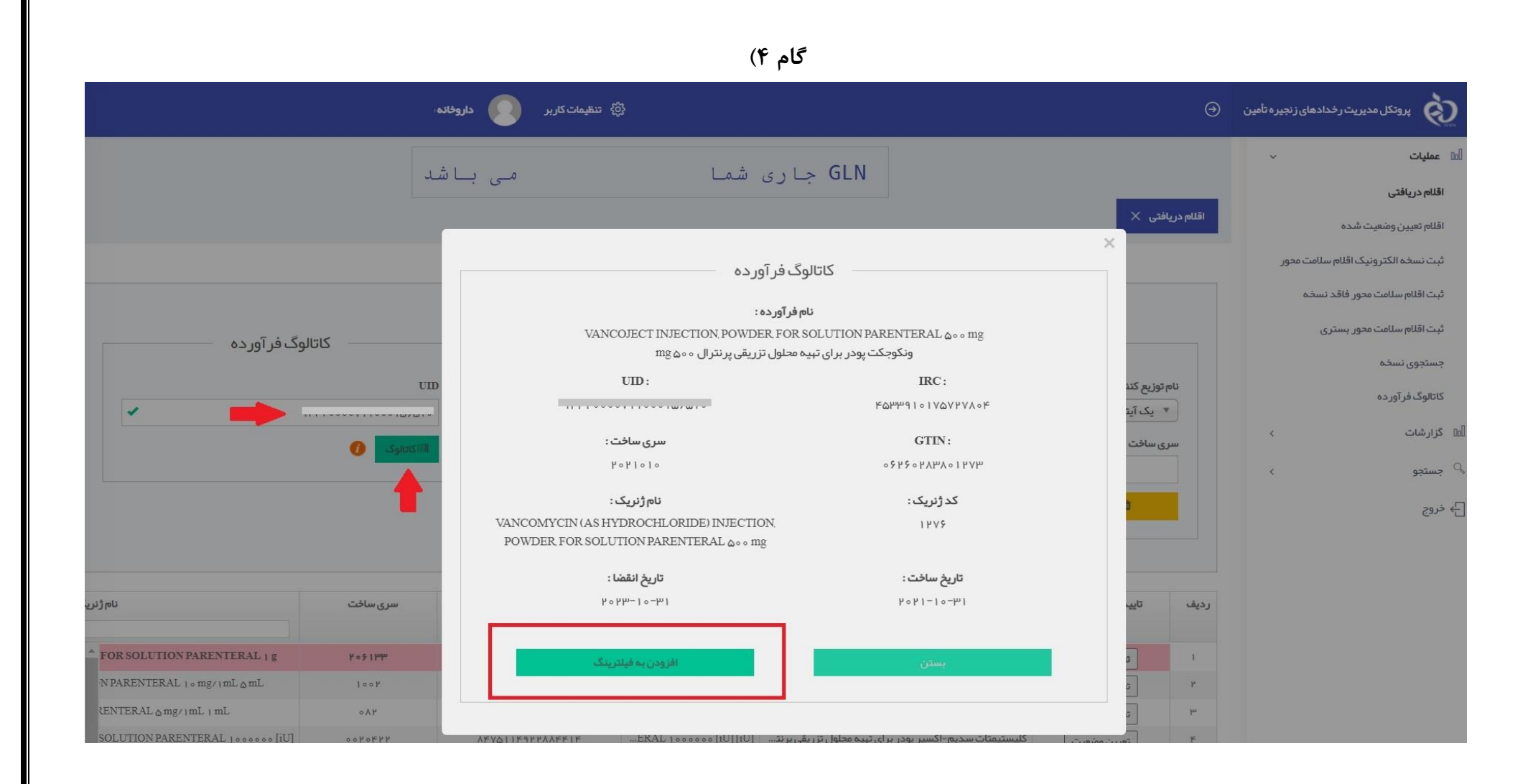

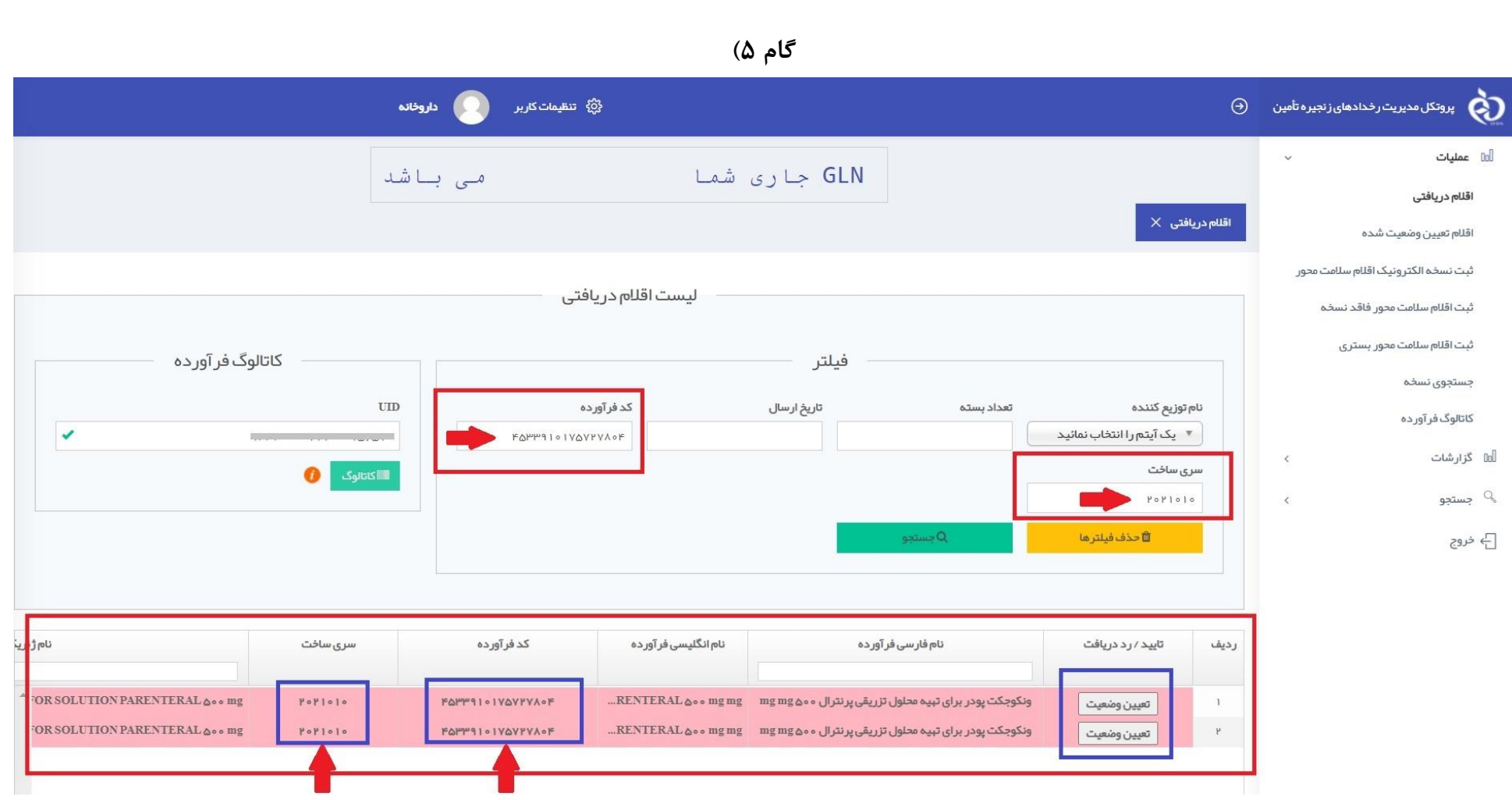

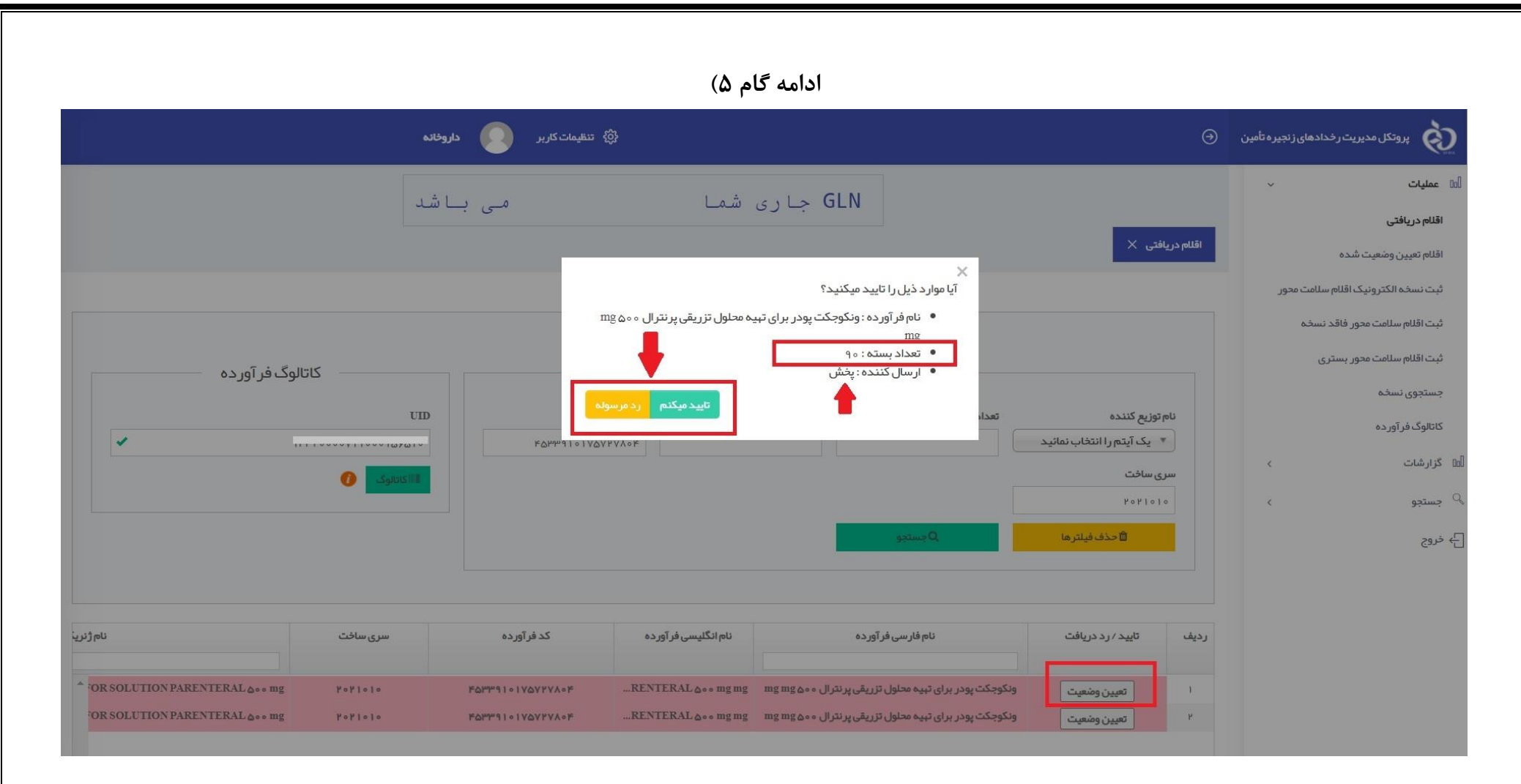